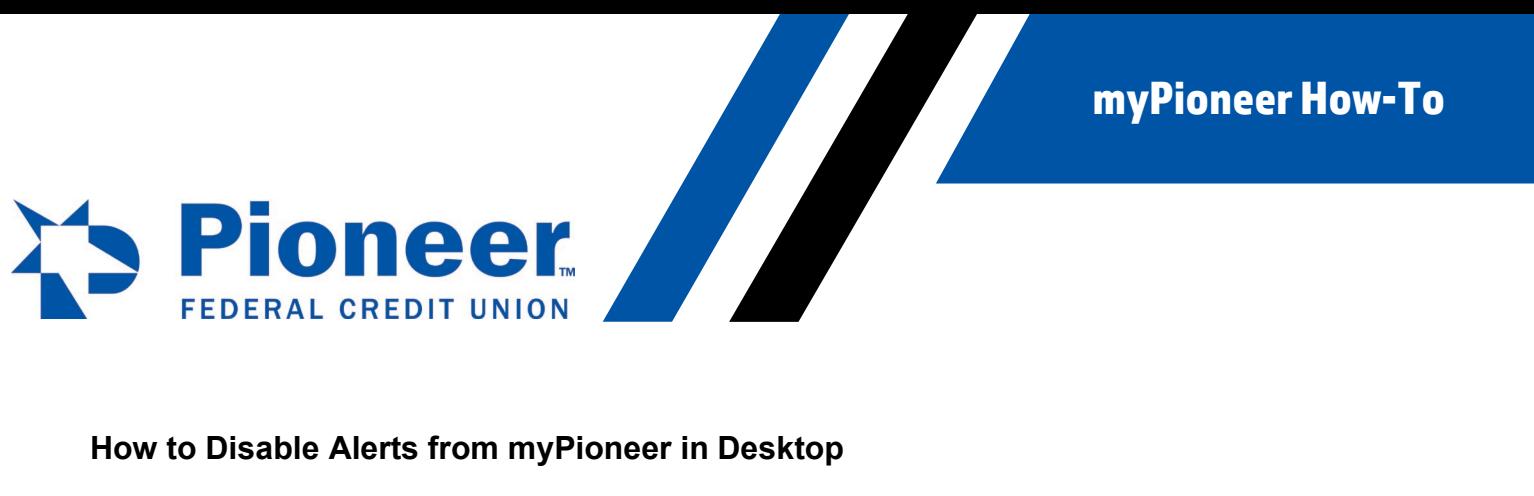

Click on Additional Services on the left hand side of the screen.

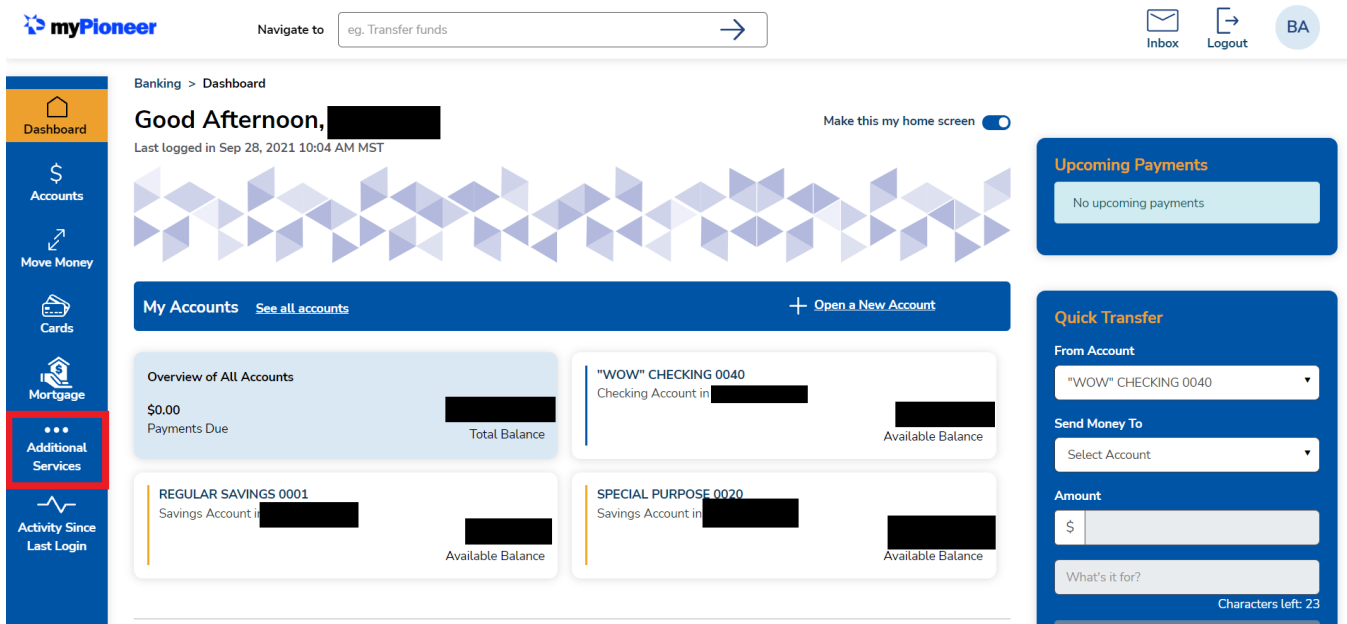

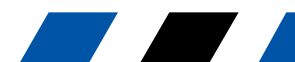

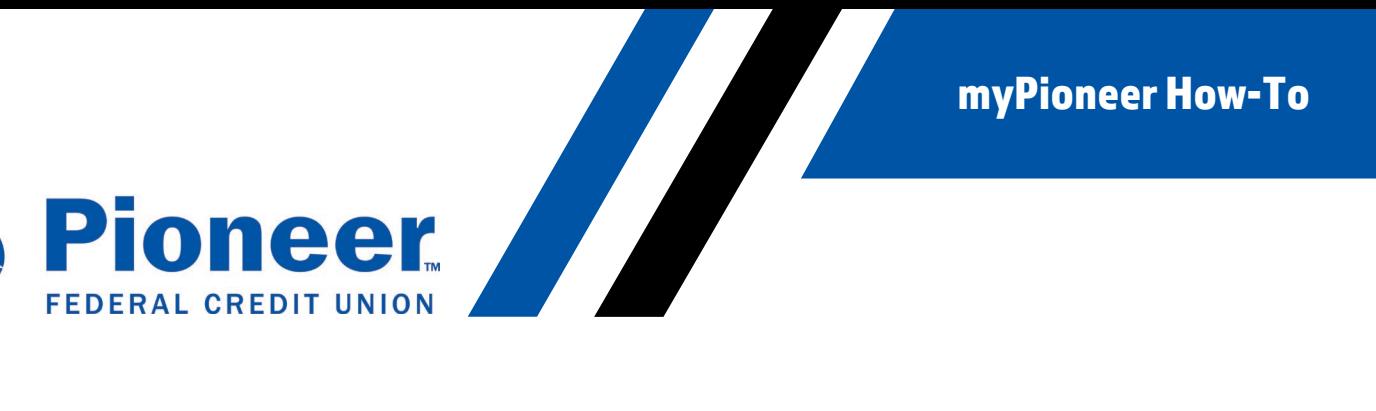

## Then select Alert Settings.

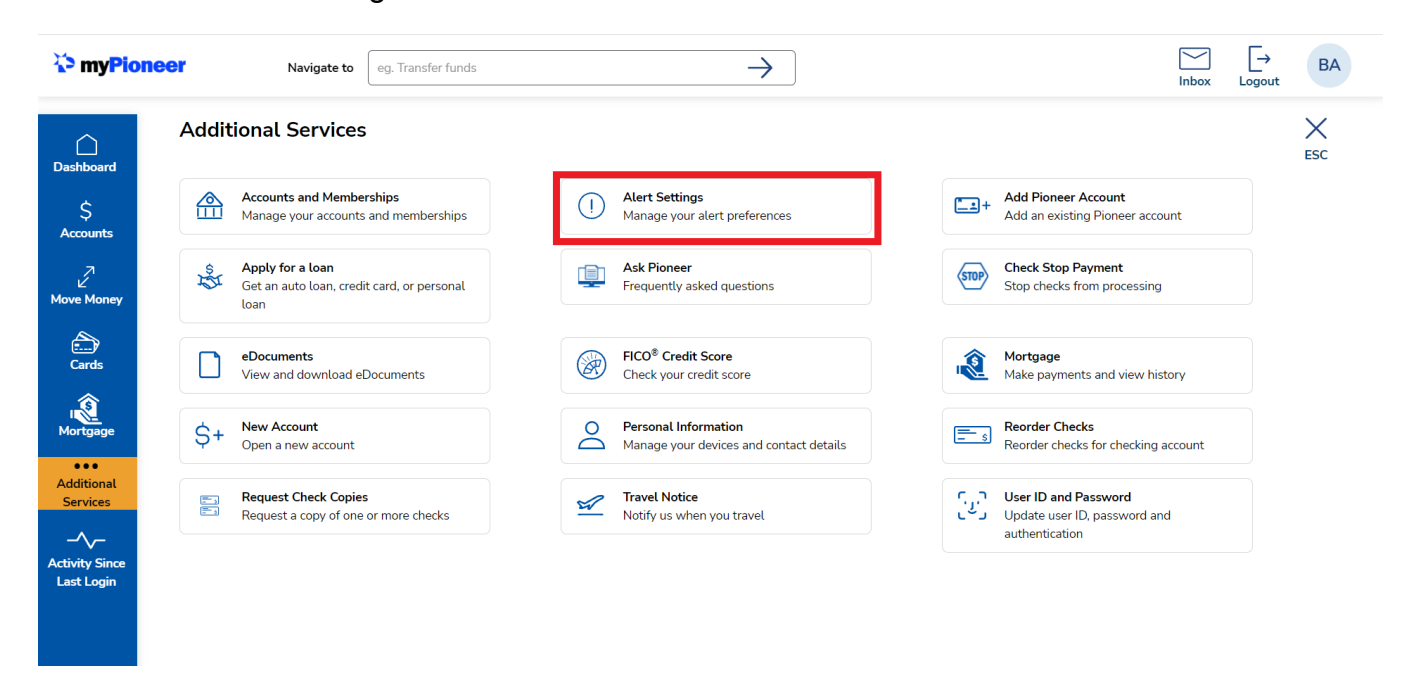

Then, under the Alert Preferences tab, you can disable and enable all alerts, and disable where alerts are sent to for your preference.

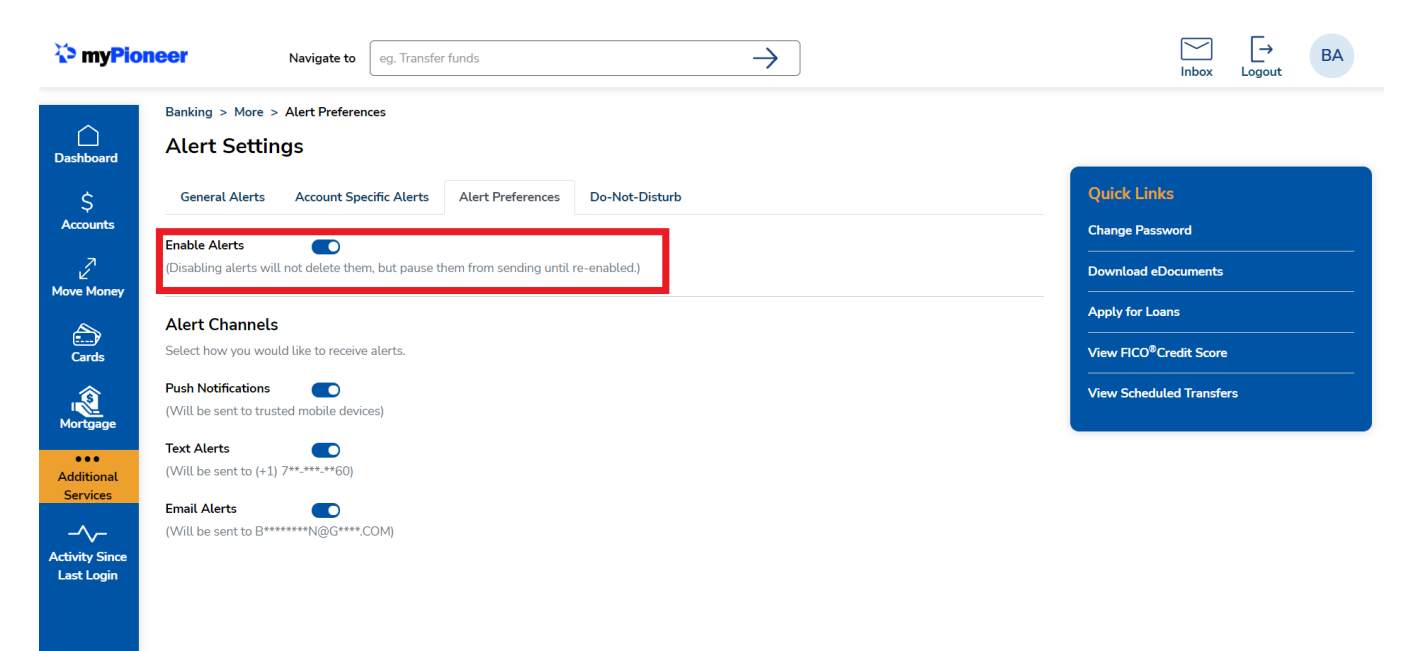